# caractéristiques géniales de **WIN 4.5**

Comme vous pouvez le voir, le nouveau WIN 4.5 a fait peau neuve et offre plusieurs nouvelles fonctions que les utilisateurs nous ont suggérées. La liste qui suit résume les sept principales nouvelles fonctions.

## Caractéristique géniale n° 1 : Le chargement est plus rapide

La durée du chargement a été considérablement réduite et se mesure maintenant en secondes plutôt qu'en minutes. On a constaté une réduction de 95 % du temps d'attente lors de l'évaluation dans une mission aux Etats-Unis!

# Caractéristique géniale nº 2 : La fonction de recherche rapide est plus tolérante

Lorsque vous entrez du texte dans le champ « Chercher », vous n'avez pas à vous préoccuper des espaces, de la ponctuation, des traits d'union, des perluètes, etc.

# Caractéristique géniale nº 3 : Le système affiche les services récents dans l'onglet Carte d'affaires

Les missions qui ont enregistré des services ou des résultats au cours des douze derniers mois sont affichées dans l'onglet « Carte d'affaires ». Les notes de l'Unité d'appui aux postes (UAP) sont bien en évidence.

par Kevin Roberts Atlanta, Georgia

Cliquez pour enregistrer le service

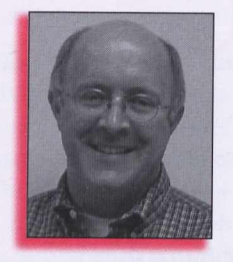

### **Cliquez pour fusionner les Correction automatique** fichiers texte et adresses  $\theta$   $\times$ dDP4 & **MM J H & W 4 D M D D B & X K O &**  $\overline{\phantom{a}}$   $\Gamma$  Ajouter is dans Non légal **BMS Medical Eq Cliquez pour envoyer** M.S. Manufacturing In Non-export<br>Mr. Sam Gharb siness Managem un courriel e: (905)670-4333 05870-177 **Résultats et services** Note de l'UAP FC HECRANIC 1 MM Entreprises - 8 Contacts - 9 <u>+1</u>

# Caractéristique géniale n° 4 : Il vous suffit de cliquer pour enregistrer un service

Il vous suffit de cliquer sur le nouveau bouton « Ajouter un service » pour afficher le nouvel écran de saisie de service dans lequel vous pouvez entrer toutes les données, y compris les notes et les résultats.

# Caractéristique géniale nº 5 : Il vous suffit de cliquer pour envoyer un courriel

Dans l'onglet « Carte d'affaires », cliquez sur l'adresse électronique de l'entreprise pour afficher l'écran Outlook préadressé.

# Caractéristique géniale nº 6 : La fusion des fichiers Adresses et **Texte est facile**

Il vous suffit pour ce faire de cliquer sur le bouton « Fusion WP » et de préciser les adresses et le nom du fichier texte.

# Caractéristique géniale n° 7 : Vous pouvez utiliser le courrier électronique plutôt que le télécopieur

Vous pouvez maintenant envoyer un message dans l'un ou l'autre de ces deux formats et préciser la méthode de votre choix lorsque vous pouvez communiquer avec une personne-ressource des deux façons.